## **Unit Testing**

## F-22 Raptor Fighter

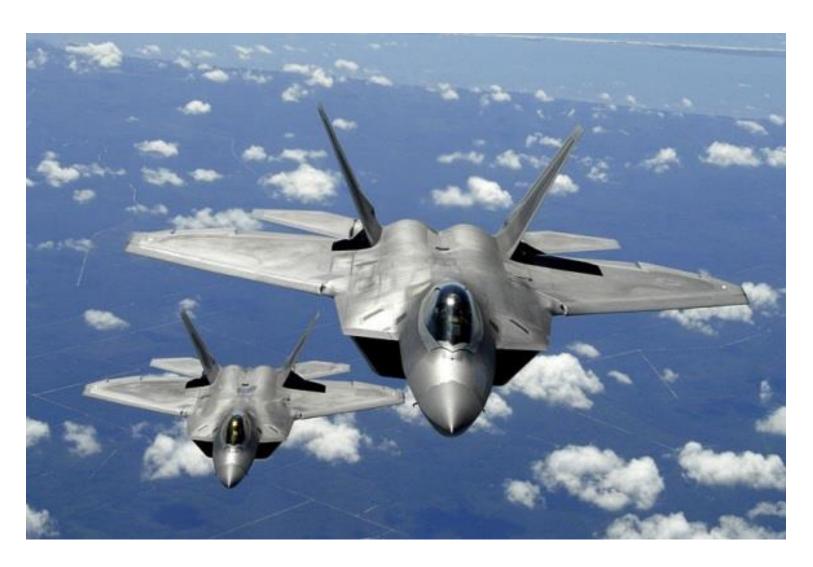

## F-22 Raptor Fighter

- Manufactured by Lockheed Martin & Boeing
- How many parts does the F-22 have?

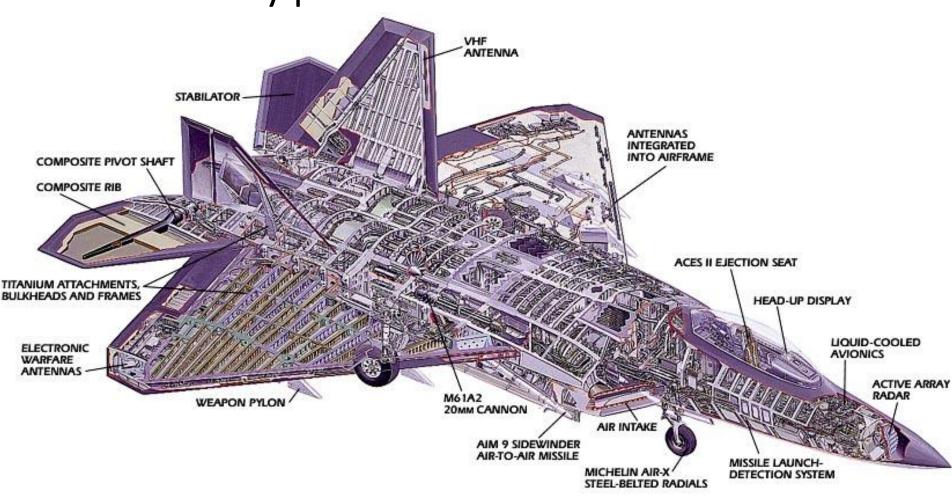

## F-22 Raptor Fighter

- What would happen if Lockheed assembled an F-22 with "untested" parts (i.e., parts that were built but never verified)?
- It wouldn't work, and in all likelihood you would never be able to make it work
  - Cheaper and easier to just start over

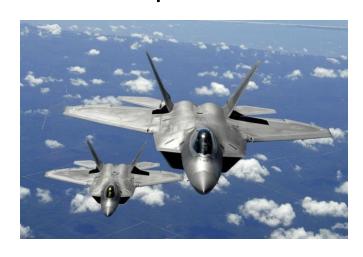

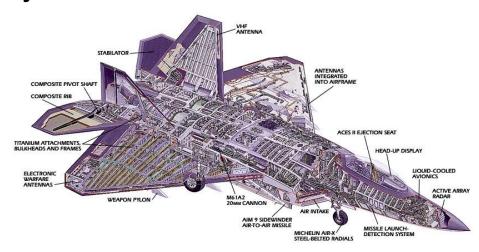

### Managing implementation complexity

- Individual parts should be verified before being integrated with other parts
- Integrated subsystems should also be verified
- If adding a new part breaks the system, the problem must be related to the recently added part
- Track down the problem and fix it
- This ultimately leads to a complete system that works

## 2 approaches to programming

- Approach #1
  - "I wrote ALL of the code, but when I tried to compile and run it, nothing seemed to work!"
- Approach #2
  - Write a little code (e.g., a method or small class)
  - Test it
  - Write a little more code
  - Test it
  - Integrate the two verified pieces of code
  - Test it
  - **—** ...

## Unit testing

- Large programs consist of many smaller pieces
  - Classes, methods, packages, etc.
- "Unit" is a generic term for these smaller pieces
- Three important types of software testing are:
  - Unit Testing (test units in isolation)
  - Integration Testing (test integrated units)
  - System Testing (test entire system that is fully integrated)
- Unit Testing is done to test the smaller pieces in isolation before they are combined with other pieces
  - Usually done by the developers who write the code

#### What unit tests do

- Unit tests create objects, call methods, and verify that the returned results are correct
- Actual results vs. Expected results
- Unit tests should be automated so that they can be run frequently (many times a day) to ensure that changes, additions, bug fixes, etc. have not broken the code
  - Regression testing
- Notifies you when changes have introduced bugs, and helps to avoid destabilizing the system

### Test driver program

- The tests are run by a "test driver", which is a program that just runs all of the unit test cases
- It must be easy to add new tests to the test driver
- After running the test cases, the test driver either tells you that everything worked, or gives you a list of tests that failed
- Little or no manual labor required to run tests and check the results

## Android testing framework

- Android provides a framework for writing automated unit tests
  - Based on the popular JUnit unit testing framework
- There are two types of Android unit tests
  - Local Unit Tests
    - These tests depend only on standard Java classes, and so can be run on the development computer instead of on an Android device
    - You will create local unit tests for the Family Map Server project
  - Instrumented Unit Tests
    - These tests depend on Android-specific classes, and so must be run on an Android device
    - You will create instrumented unit tests for the Family Map Client project

- Official Documentation
- Can run on the development computer without a device or emulator
- Module's primary source code is located in the folder
  - <module>/src/main/java/<package>
- Local unit test code is located in the folder
  - -<module>/src/test/java/<package>

- Example: junit-example (on web site)
- "spellcheck" module contains code for webbased spelling checker
- "Real" classes are in:
  - src/main/java/spellcheck/\*.java
  - src/main/java/dataaccess/\*.java
- "Test" classes are in:
  - src/test/java/spellcheck/\*.java
  - src/test/java/dataaccess/\*.java

- Local test classes are written using the JUnit 4 unit test framework
- Include the following in app/build.gradle dependencies {

... testCompile **'junit:junit:4.12'** 

Import JUnit 4 classes
import org.junit.\*;
import static org.junit.Assert.\*;

- Test classes are just regular classes (no special superclass)
- Test methods may have any name (need not be test\*), but must have the @Test annotation on them
- Common initialization code can be placed in a method (any name) with the @Before annotation
- Common cleanup code can be placed in a method (any name) with the @After annotation
- Use JUnit assert\* methods to implement test cases
- JUnit 4 Assert Method Documentation

# Running local unit tests (from Android Studio)

No device or emulator is needed

 To run a single test class, in the "Project" tool window right-click on a test class name, and select "Run Tests" or "Debug Tests"

 To run all of your local unit tests, right-click on the "test/java" folder, and select "Run All Tests" or "Debug All Tests"

# Running local unit tests (from command-line)

- Write a test driver class whose "main" method invokes the org.junit.runner.JUnitCore class to run your unit tests
- Run your test driver program from the command-line:
  - java —cp build\classes\main;build\classes\test;libs\junit-4.12.jar;libs\hamcrest-all-1.3.jar;libs\sqlite-jdbc-3.16.1.jar TestDriver
- For the Family Map Server project, you will create a bash shell script that will compile and run your unit tests from the command-line

## JUnit 4 unit testing framework

- JUnit 4 Documentation
- Use JUnit 4 annotations to mark test methods

| Annotation                   | Description                                                                                                    |
|------------------------------|----------------------------------------------------------------------------------------------------|
| @Test public void method()   | The annotation @Test identifies that a method is a test method.                                                                       |
| @Before public void method() | Will execute the method before each test. This method can prepare the test environment (e.g. read input data, initialize the class).  |
| @After public void method()  | Will execute the method after each test. This method can cleanup the test environment (e.g. delete temporary data, restore defaults). |

## JUnit 4 unit testing framework

Use JUnit 4 annotations to mark test methods

| Annotation                         | Description                                                                                                    |
|------------------------------------|----------------------------------------------------------------------------------------------------|
| @BeforeClass public void method()  | Will execute the method once, before<br>the start of all tests. This can be used<br>to perform time intensive activities,<br>for example to connect to a database. |
| @AfterClass public void method()   | Will execute the method once, after all tests have finished. This can be used to perform clean-up activities, for example to disconnect from a database.           |
| @Test (expected = Exception.class) | Fails, if the method does not throw the named exception.                                                                                                    |
| @Test(timeout=100)                 | Fails, if the method takes longer than 100 milliseconds.                                                                                                    |

#### **Database Unit Tests**

- When writing unit tests for your database code, there are additional things to think about
- Put database driver JAR file on the class path
- Each unit test should start with a pristine database so prior tests have no effect
  - Can re-create tables before each test
  - Or, you can "rollback" the effects of each test so they are undone and don't affect later tests